Публикация открытых данных органами государственной власти РФ: детали процесса публикации наборов открытых данных

Москва, 2013

# Содержание семинара

- Введение
	- Основные понятия
	- Нормативно-правовое обеспечение
- Способы публикации наборов открытых данных
- Процесс публикации наборов открытых данных
- Возможные типы исходных данных
- Структура и строение набора открытых данных
- Зависимость формата структуры набора открытых данных от формата открытых данных
- Процесс формирования набора открытых данных
- Способы преобразования информации в открытые данные
- Процесс преобразования в открытые данные
- Мастер-класс

#### Основные понятия

**Открытые данные** – информация, размещаемая ее обладателями в сети "Интернет" в формате, допускающем автоматизированную обработку без предварительных изменений человеком в целях повторного ее использования (ст.7 п.4 Федерального закона от27.07.2006№149-ФЗ).

**Набор открытых данных (набор данных)** – систематизированная совокупность открытых данных и метаинформации о них.

**Машиночитаемые данные** – данные, представленные в форматах, пригодных для автоматического или автоматизированного использования.

**Метаинформация (метаданные)** – структурированные данные, представляющие собой характеристики описываемых сущностей для целей их идентификации, поиска, оценки, управления этими сущностями.

**Открытая лицензия** - документ, представляет собой свод прав и ограничений рассматриваемого объекта. 3

# Нормативно-правовое обеспечение

#### **Федеральные законы**

- 1. Федеральный закон от 27.07.2006 N 149-ФЗ (ред. от 02.07.2013) "Об информации, информационных технологиях и о защите информации "
- 2. Федеральный закон от 09.02.2009 N 8-ФЗ (ред. от 07.06.2013) "Об обеспечении доступа к информации о деятельности государственных органов и органов местного самоуправления»

#### **НПА Правительства**

- 1. Постановление Правительства РФ от 24.11.2009 N 953 (ред. от 10.07.2013) "Об обеспечении доступа к информации о деятельности Правительства Российской Федерации и федеральных органов исполнительной власти"
- 2. Постановление Правительства Российской Федерации от 10 июля 2013 г. № 583 «Об обеспечении доступа к общедоступной информации о деятельности государственных органов и органов местного самоуправления в информационно-телекоммуникационной сети «Интернет» в форме открытых данных»
- 3. Распоряжение Правительства Российской Федерации от 10 июля 2013 г. № 1187-р «О перечнях общедоступной информации, размещаемой в сети «Интернет» в форме открытых данных»

#### **Ведомственные НПА**

1. Приказ Министерства связи и массовых коммуникаций Российской Федерации от 27 июня 2013 г. № 149 «Об утверждении требований к техническим, программным и лингвистическим средствам, необходимым для размещения информации в сети «Интернет» в форме открытых данных, а также для обеспечения ее использования»

### Методическое обеспечение

- Национальный план действий Российской Федерации в области открытых данных
- Концепция открытых данных
- План мероприятий («дорожная карта») «Открытые данные Российской Федерации»
- План действий по реализации принципов Хартии по открытым данным
- Методические рекомендации по публикации открытых данных государственными органами и органами местного самоуправления и технические требования к публикации открытых данных (Версия 2.3)
- Методические рекомендации по публикации открытых данных государственными органами и органами местного самоуправления и технические требования к публикации открытых данных (Версия 3.0)

# Способы публикации

Обязательные способы публикации:

- через раздел открытых данных на официальном сайте государственного органа
- через портал открытых данных государственного органа
- через портал открытых данных РФ

Альтернативные способы публикации:

- через сайт третьей стороны
- через ftp-сервер
- через файлообменный протокол BitTorrent

# Процесс публикации набора открытых данных

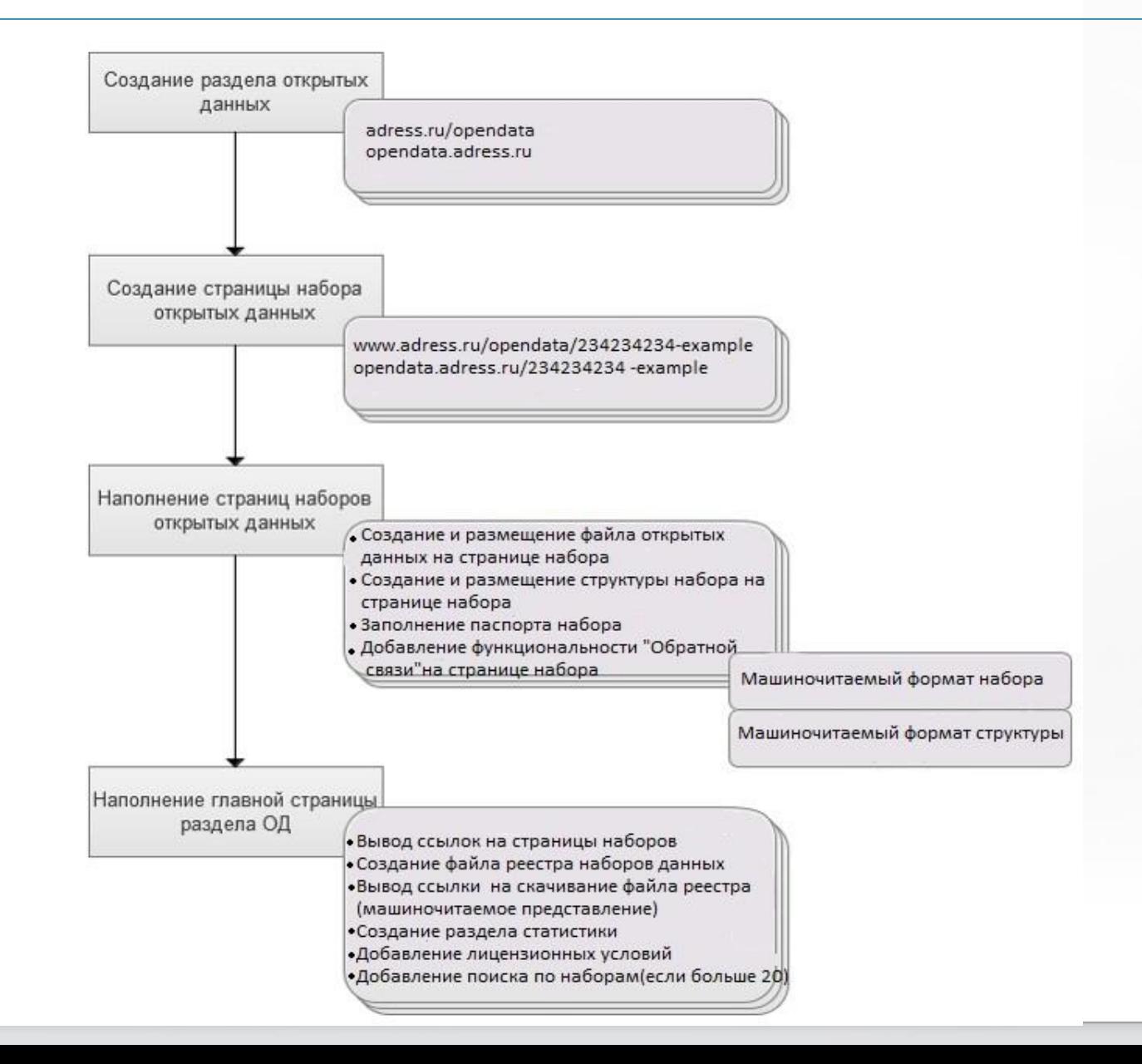

#### Возможные типы исходных данных

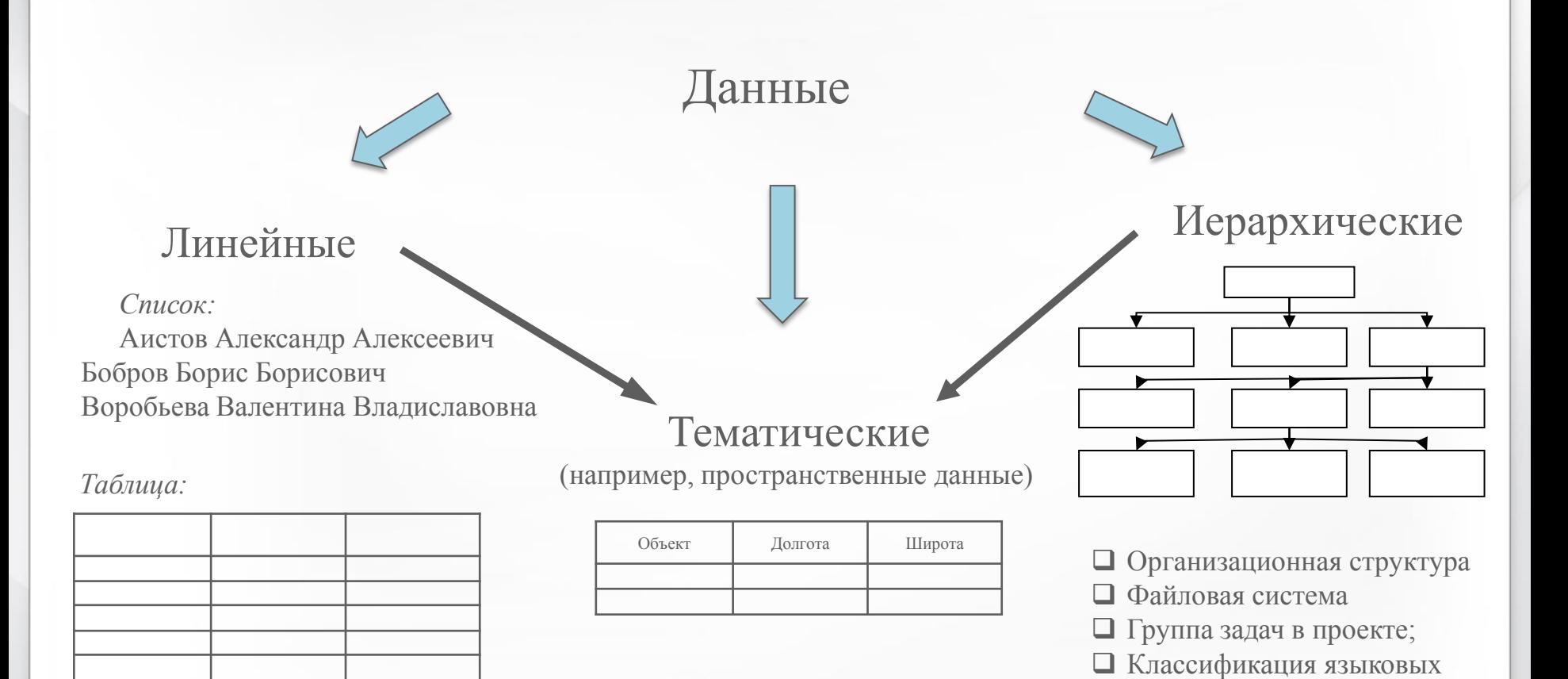

терминов

# Структура и строение набора открытых данных

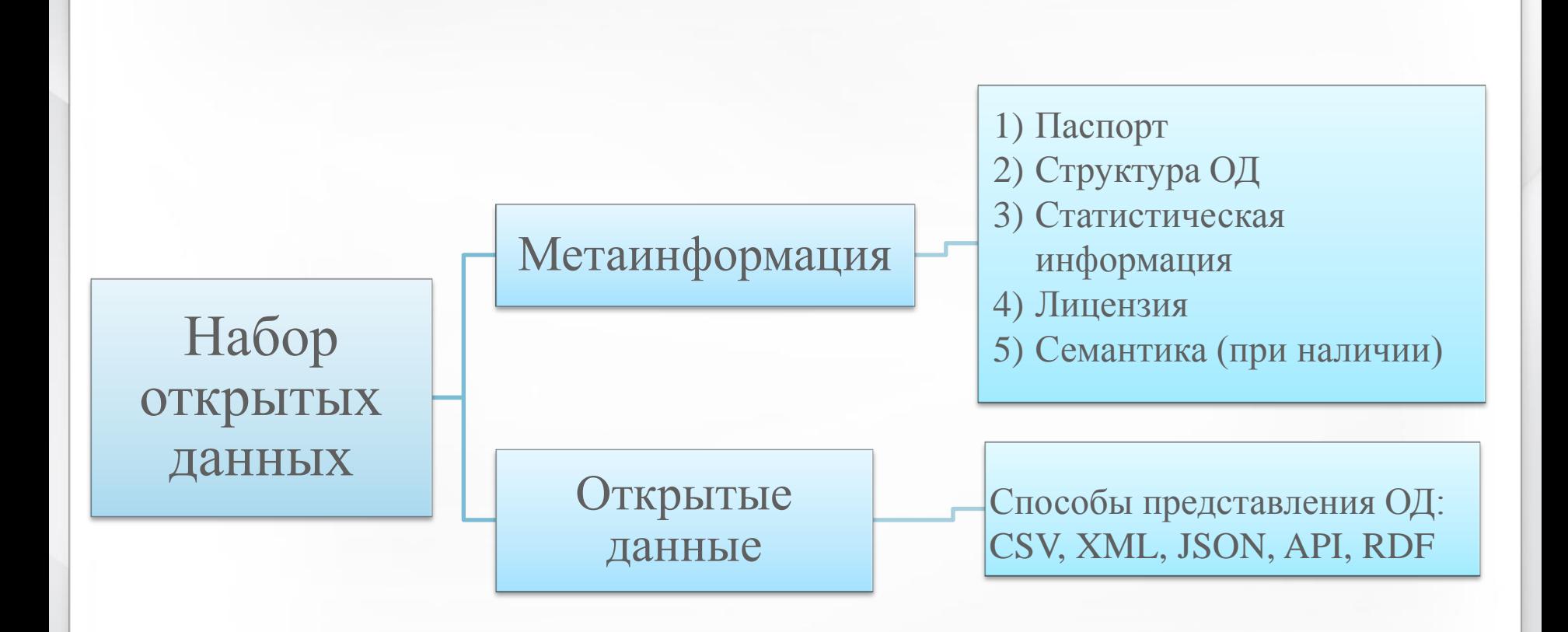

Зависимость формата структуры набора открытых данных от формата открытых данных

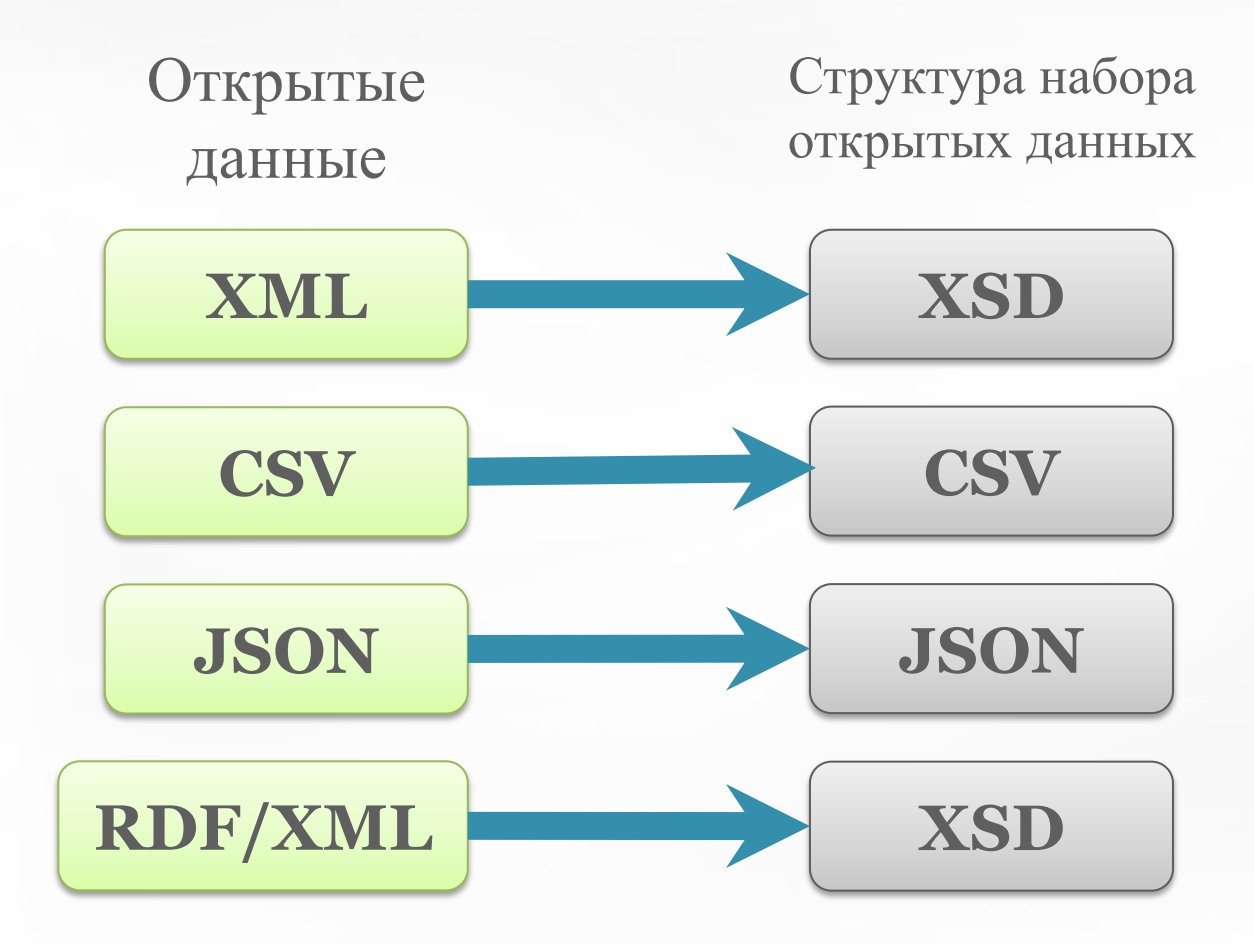

# Процесс формирования набора открытых

#### данных

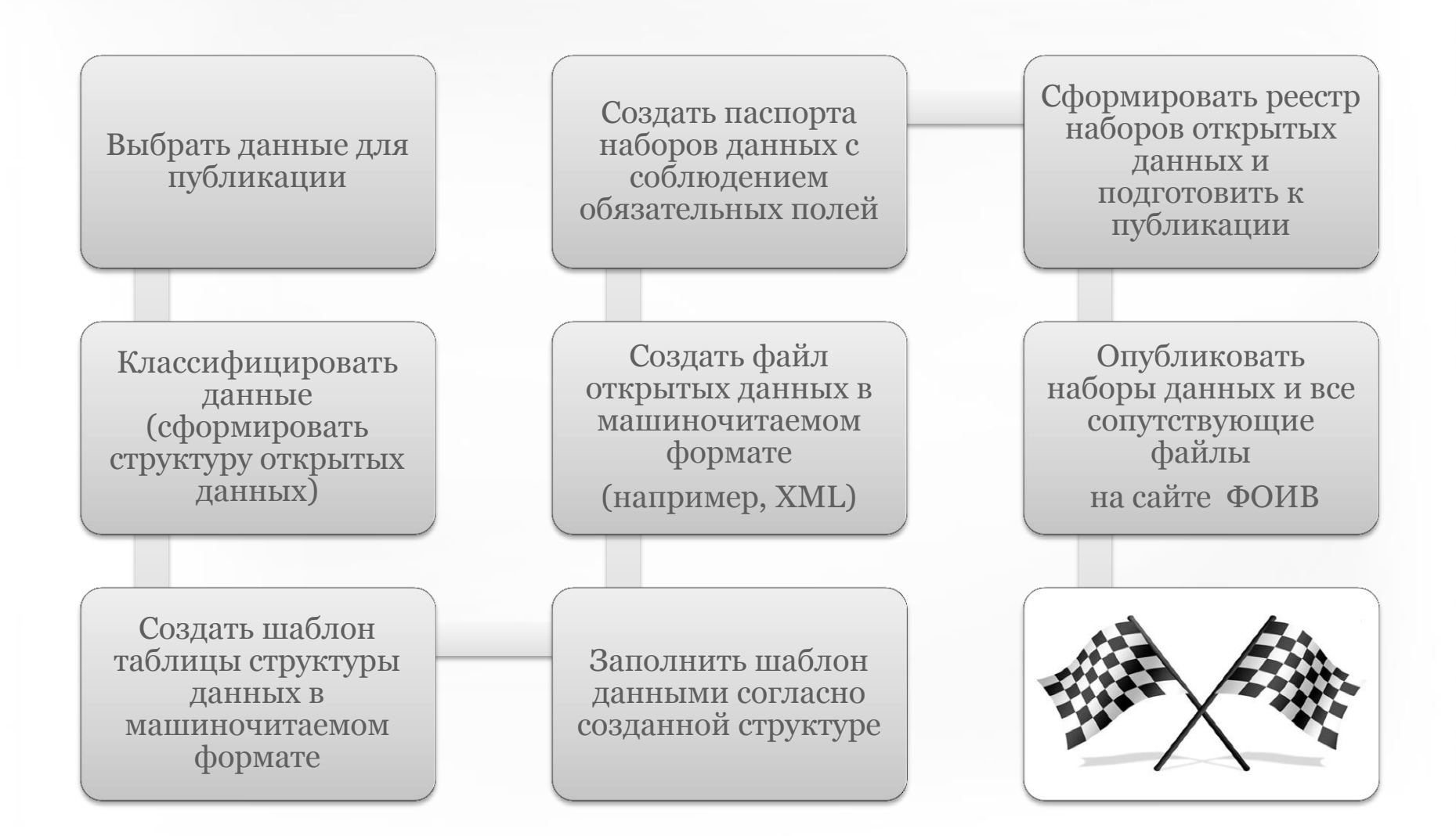

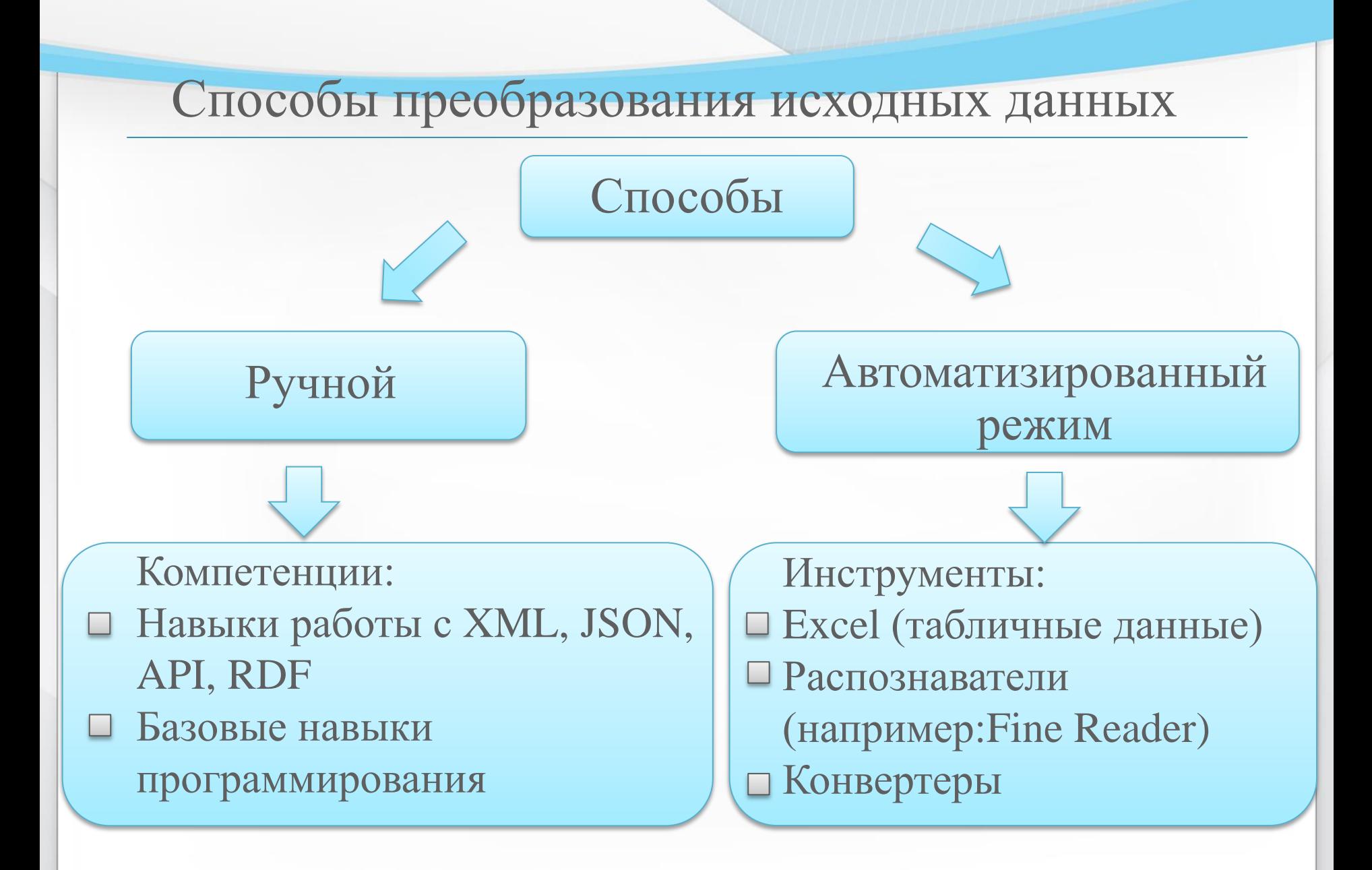

### Процесс преобразования в открытые данные

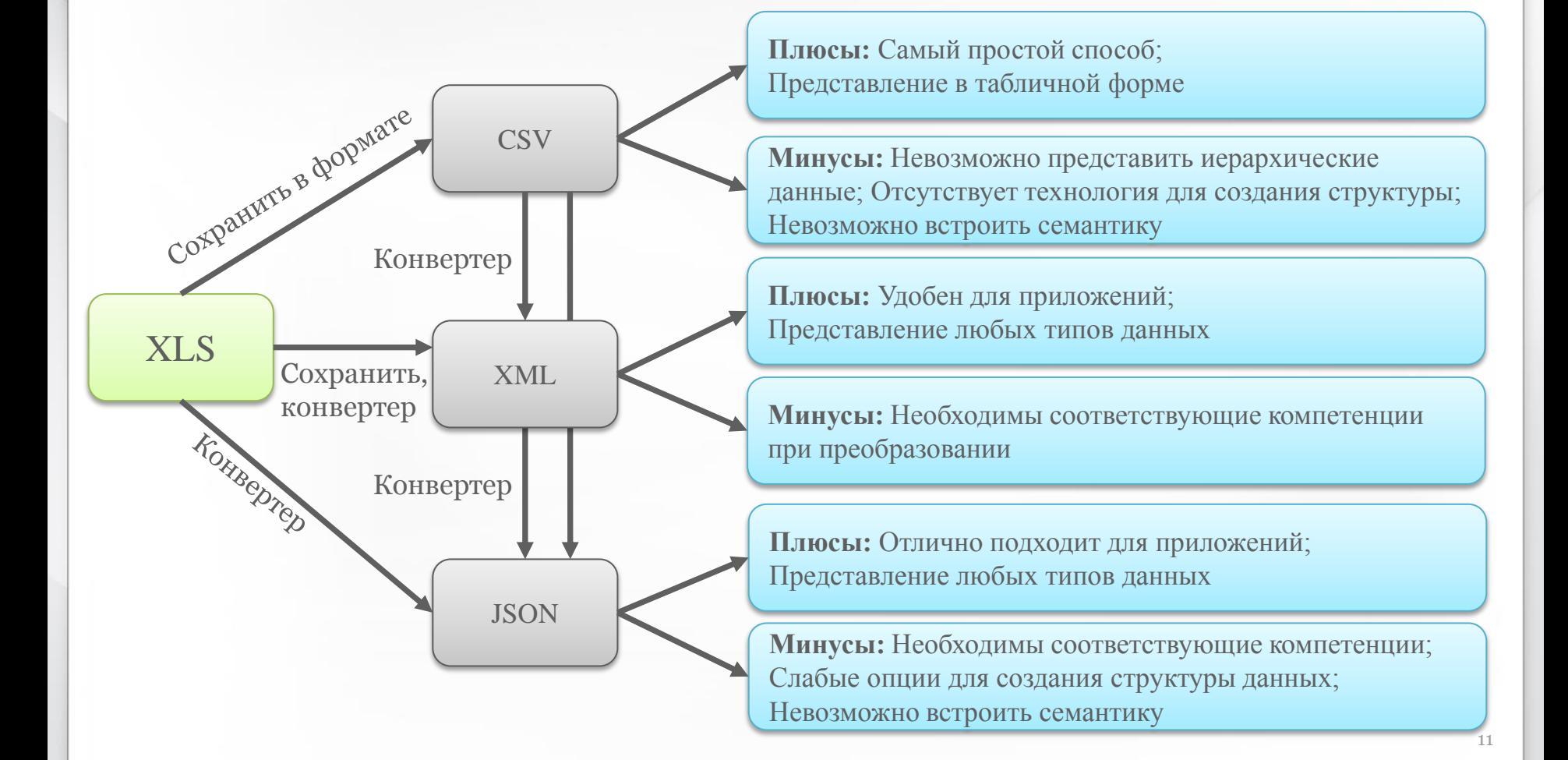

# Мастер-класс

Кейсы можно скачать по следующей ссылке : <http://opendata.gosmonitor.ru/>

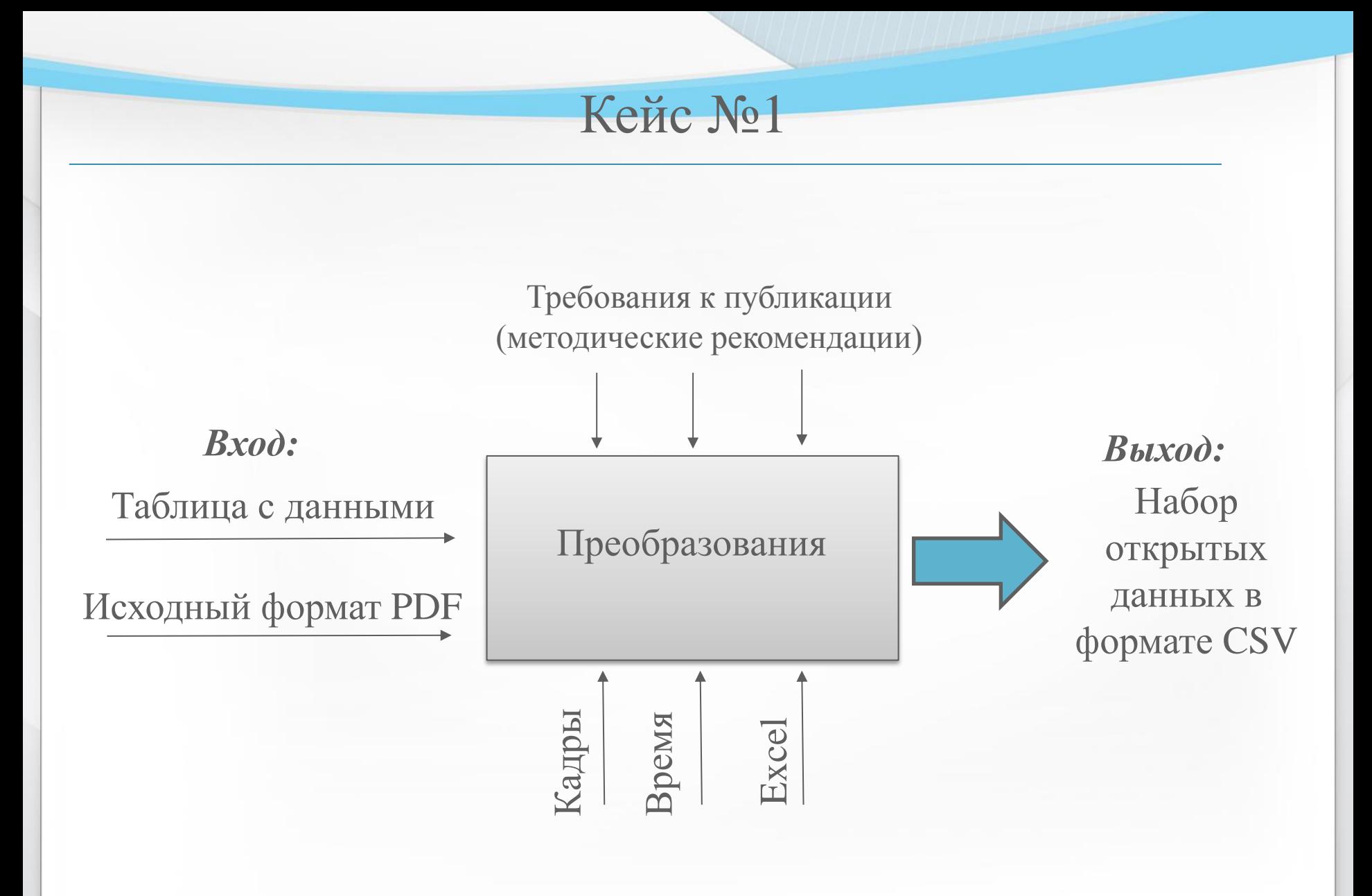

Требования к публикации набора открытых данных в машиночитаемом формате CSV

1.Требования к форматам файла набора и файла структуры набора открытых данных:

- 1) Соответствие файла стандарту RFC «Common Format and MIME Type for Comma-Separated Values (CSV) Files» (<http://tools.ietf.org/html/rfc4180>).
- 2) Кодировка файла «UTF-8».

2.Требование к структуре файла набора открытых данных:

1) Файл набора открытых данных соответствует файлу структуры набора открытых данных.

Требования к публикации набора открытых данных

в машиночитаемом формате CSV

Требование к структуре файла структуры набора открытых данных:

- По горизонтали перечислены атрибуты полей набора открытых данных, по вертикали перечислены все поля набора открытых данных.
- Наличие следующих обязательных атрибутов поля набора открытых данных:
	- Атрибут поля «Наименование поля набора открытых данных»:
		- − Должен быть установлен следующий обязательный заголовок атрибута: «field name»
		- − Значением атрибута является наименование поля набора открытых данных
	- Атрибут поля «Английское описание поля набора открытых данных»:
		- − Должен быть установлен следующий обязательный заголовок атрибута: «english description»
		- − Значением атрибута является подробное описание поля набора открытых данных на английском языке
	- Атрибут поля «Русское описание поля набора открытых данных»:
		- − Должен быть установлен следующий обязательный заголовок атрибута: «russian description»
		- − Значением атрибута является подробное описание поля набора открытых данных на русском языке
	- Атрибут поля «Формат поля набора открытых данных»:
		- − Должен быть установлен следующий обязательный заголовок атрибута: «format»
		- − Значением атрибута является формат поля набора открытых данных на английском языке

## Решение кейса

#### **Действия:**

- 1. Выбрать исходные данные для публикации
- 2. Перенести данные в инструмент обработки (например: Excel)
- 3. Сохранить в формате CSV

# Таблица №1 Пример материала для публикации в

#### виде открытых данных

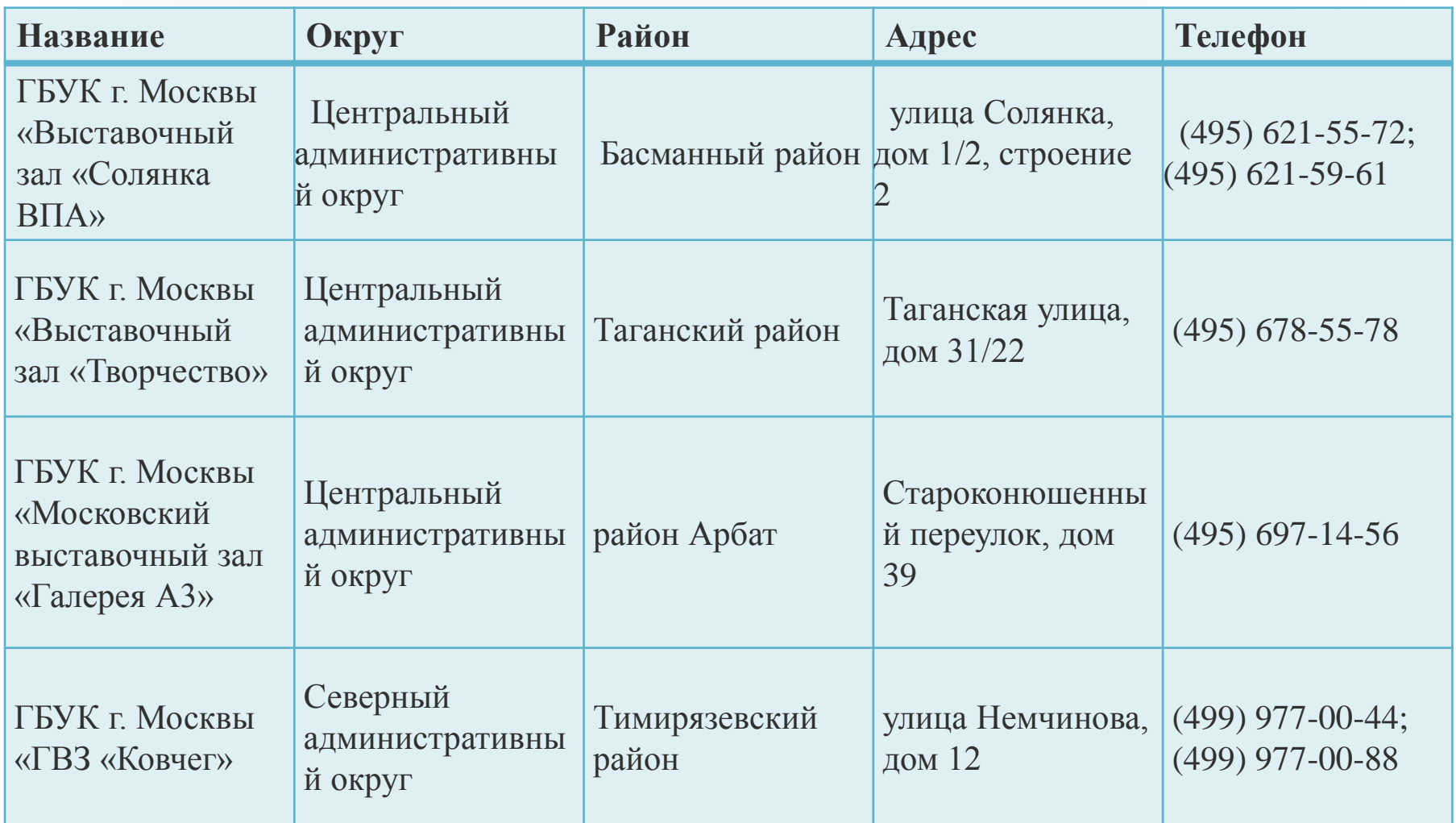

# Таблица в формате xls

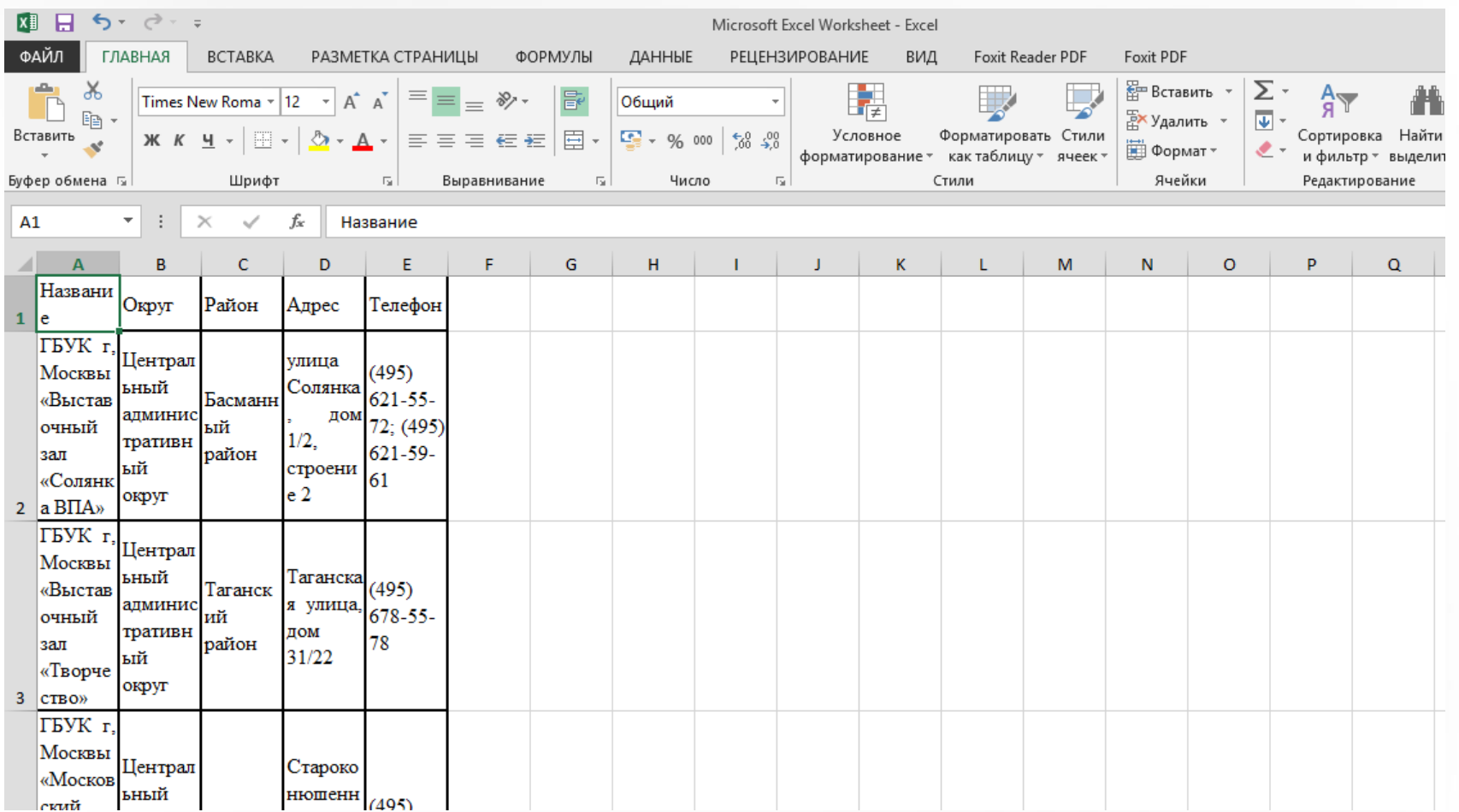

#### Сохранение данных в формате CSV

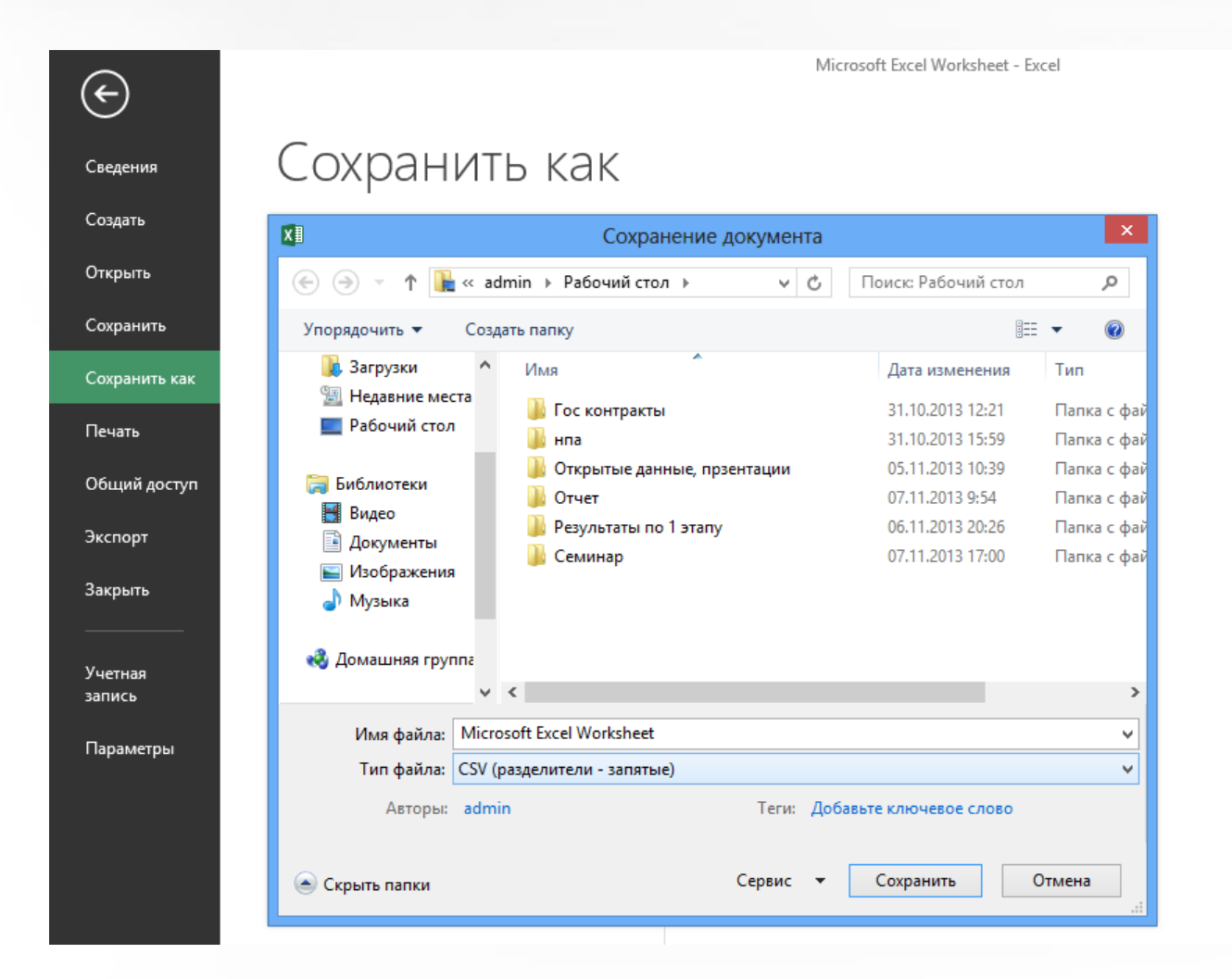

#### Результат: данные в машиночитаемом формате CSV

Набор данных в машиночитаемом формате CSV - Блокнот

Файл Правка Формат Вид Справка

8

name; district; area; address; telephone

ГБУК г, Москвы «Выставочный зал «Солянка ВПА»;Центральный административный округ;Басманный район;улица Солянка, дом 1/2, строение 2;"(495) 621-55

ГБУК г, Москвы «Выставочный зал «Творчество»;Центральный административный округ;Таганский район;Таганская улица, дом 31/22;(495) 678-55-78

ГБУК г, Москвы «Московский выставочный зал «Галерея АЗ»;Центральный административный округ;район Арбат;Староконюшенный переулок, дом 39;(495) 697

ГБУК г, Москвы «ГВЗ «Ковчег»;Северный административный округ;Тимирязевский район;улица Немчинова, дом 12;"(499) 977-00-44; (499) 977-00-88"

#### Описание структуры набора открытых данных

- $\triangleright$  field name, english description, russian description, format name,Name of showroom.,Название выставочного зала.,string
- district, Administrative district of showroom.,Административный округ в котором расположен выставочный зал.,string
- area, Municipal area of showroom.,Муниципальный район в котором расположен выставочный зал.,string
- address, "Street, building, structure (if any), where showroom is located.","Улица, дом, строение (если существует), где расположен выставочный зал.",string
- telephone, "Contact phone numbers of showroom in format (xxx) yyy-yy-yy, separated by ""; "", where ""xxx"" is phone area code.","Контактные телефоны выставочного зала в формате (xxx) yyy-yy-yy, разделенные между собой знаком ""; "", где ""xxx"" - телефонный код города.",string

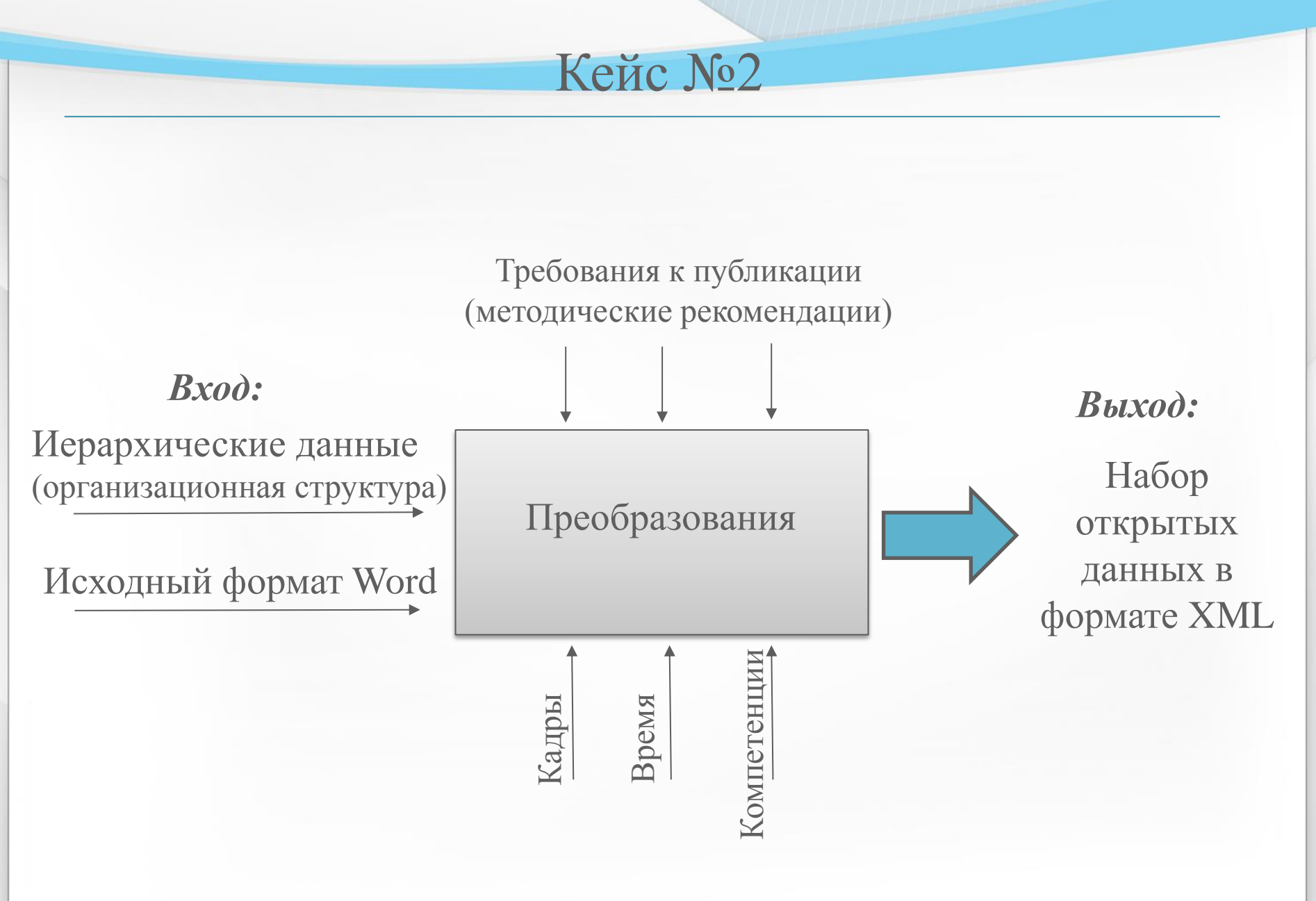

Требования к публикации набора открытых данных в машиночитаемом формате XML

1.Требования к форматам файла набора и структуры открытых данных:

- 1) Соответствие файла стандарту W3C «Extensible Markup Language (XML) 1.1 (Second Edition)» (<http://www.w3.org/TR/xml11/>).
- 2) Кодировка файла указывается в объявлении XML если объявление XML используется, иначе используется кодировка «UTF-8».
- 2.Требование к структуре файла набора открытых данных:
	- 1. Файл набора открытых данных соответствует файлу структуры набора открытых данных.

# Решение кейса

#### **Действия:**

- 1. Выбрать исходные данные для публикации
- 2. Перевести данные в XML ручным способом;
- 3. Составить структуру полученных данных в XML;
- 4. Проверить на соответствие полученных данных составленной структуре.

#### Пример исходных иерархических данных для

публикации (в формате Word)

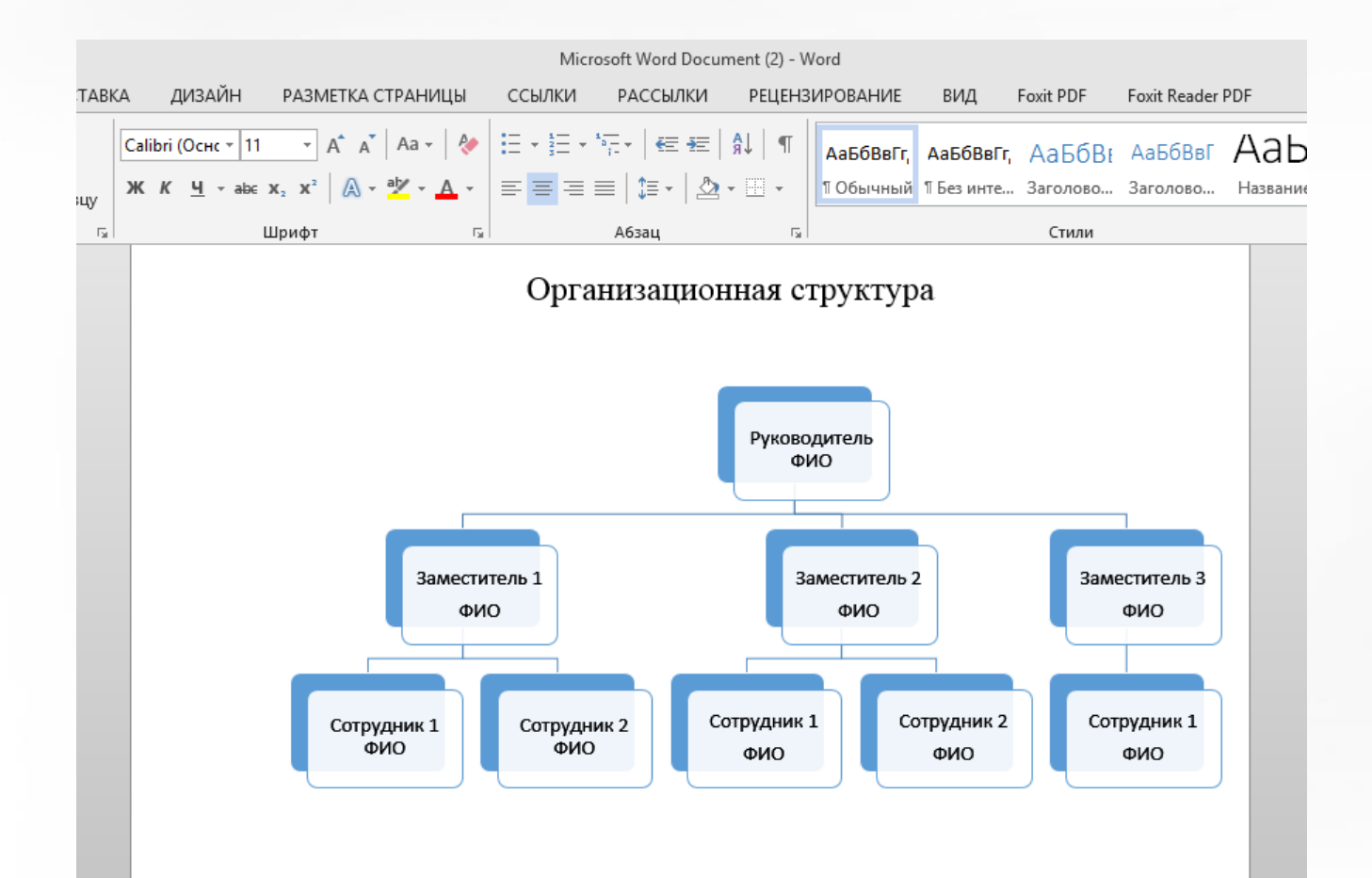

# Описание данных в XML ручным способом

<?xml version="1.0" encoding="utf-8"?> <root> <employee> <name>ФИО</name> <job>Руководитель</job> <emps> <employee> <name>ФИО</name> <job>Заместитель 1</job> <emps> <employee> <name>ФИО</name> <job>Работник 1</job> </employee> <employee> <name>ФИО</name> <job>Работник 2</job> <job>Заместитель 2</job> </employee> <employee> <name>ФИО</name> <job>Заместитель 3</job> <emps> <employee> <name>ФИО</name> <job>Работник 1</job>

 $\langle$ root $\rangle$ 

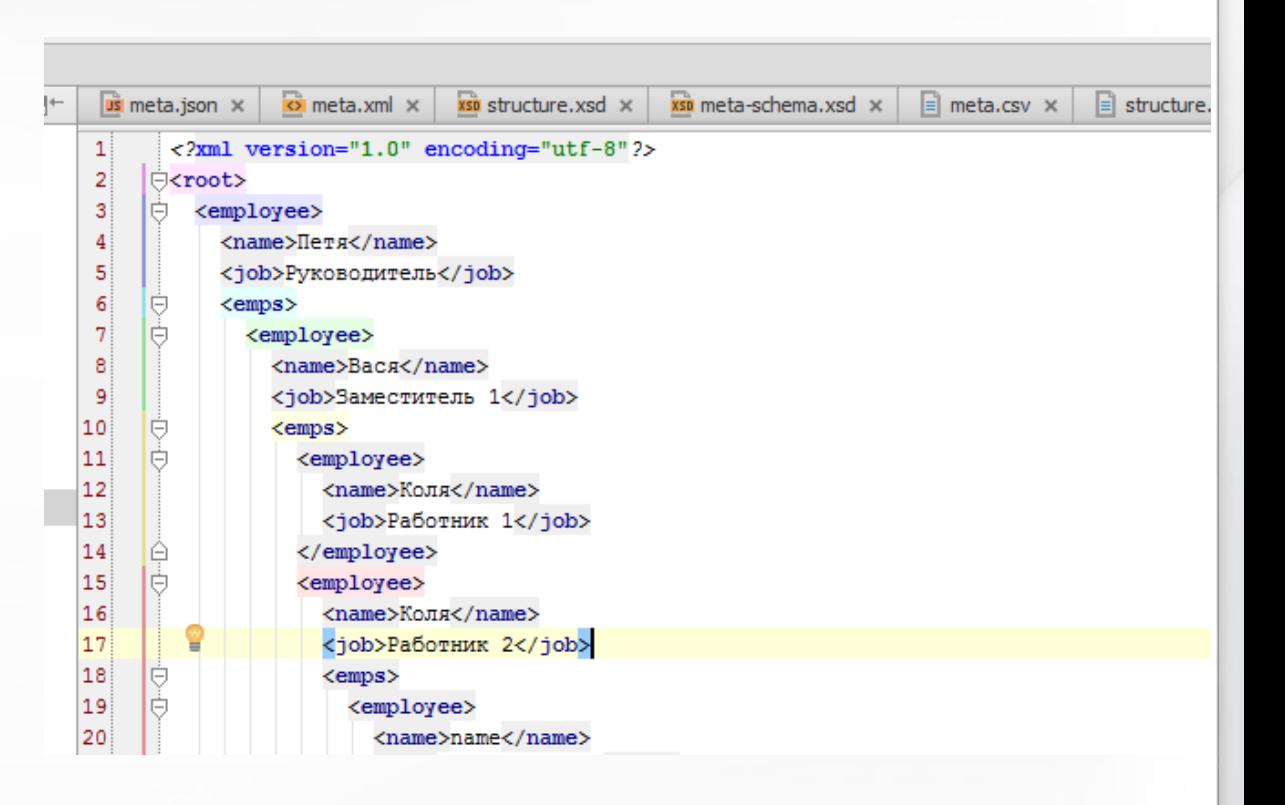

# Описание структуры данных в XML ручным

# способом

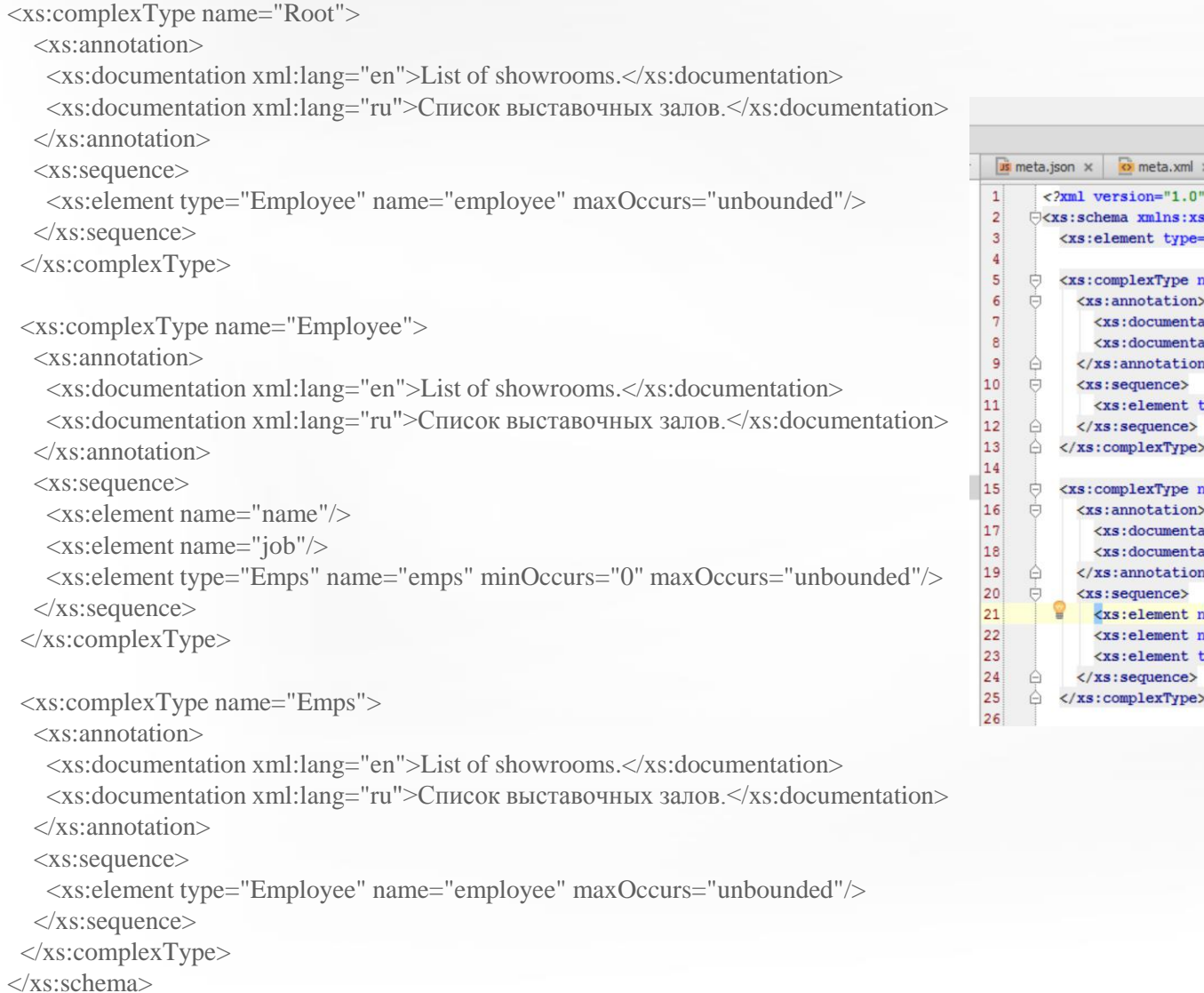

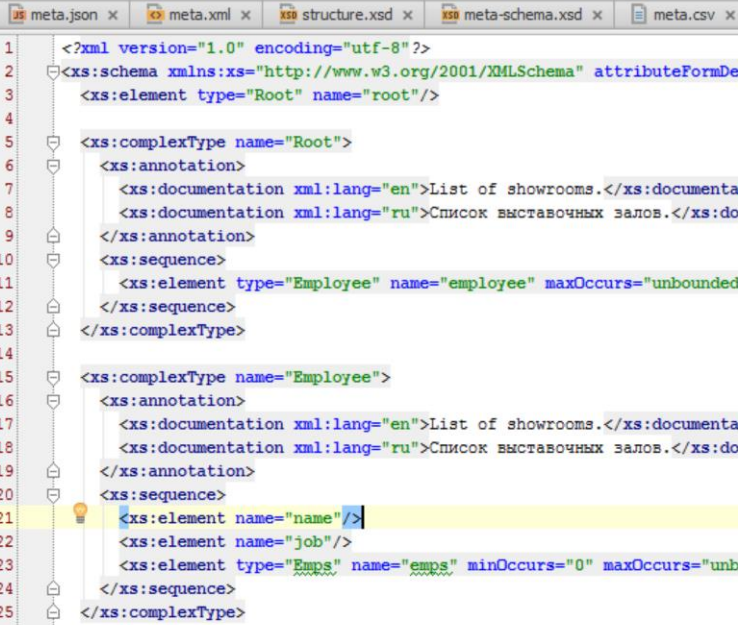

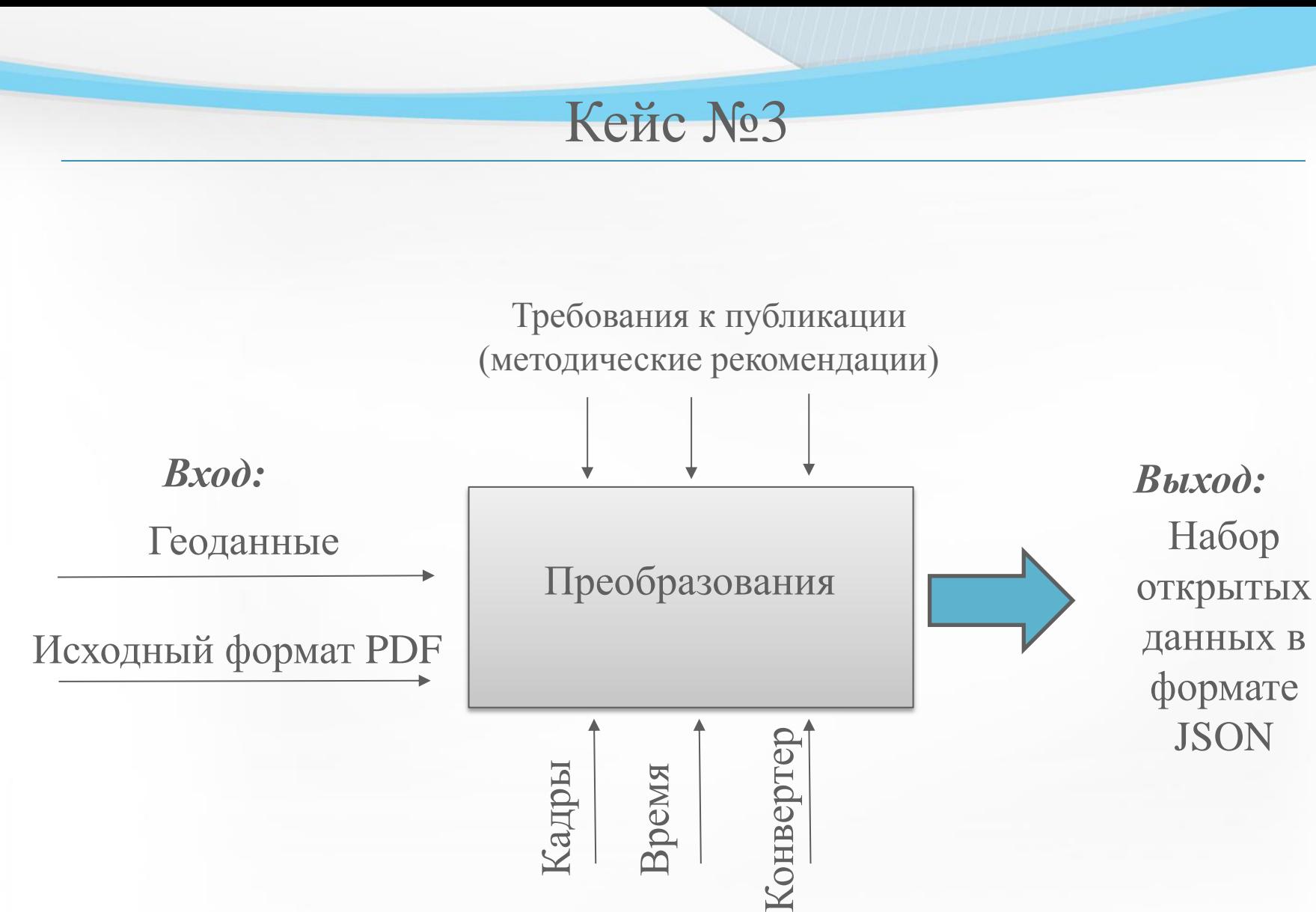

Требования к публикации набора открытых данных в машиночитаемом формате JSON

1) Требования к форматам файла набора и файла структуры набора открытых данных: Соответствие файла стандарту JSON –

(<http://json.org/json-ru.html>).

Кодировка файла – «UTF-8».

- 2) Требование к структуре файла набора открытых данных:
	- Файл набора открытых данных соответствует файлу структуры набора открытых данных.

#### Решение кейса

#### **Действия:**

- 1. Выбрать исходные данные для публикации
- 2. Перенести данные в Excel
- 3. Описать поля: название, метро, адрес, широта, долгота
- 4. Определить долготу и широту (<http://api.yandex.ru/maps/tools/getlonglat/>)
- 5. Данные из Excel скопировать в конвертер (<http://shancarter.github.io/mr-data-converter/>)
- 6. Поставить Разделитель (Delimiter) Tab; Десятичный разделитель (Decimal Sign) – Dot ( точка).

### Пример геоданных в формате PDF

#### **Исходные данные:**

- 1. Городская клиническая больница № 1 им. Н.И. Пирогова Октябрьская г. Москва, Ленинский проспект, д. 8 236-80-66, 236-91-15 236-65-35
- 2. Городская клиническая больница № 2 им. Н.И. Пирогова Октябрьская г. Москва, Ленинский проспект, д. 8 236-85-78, 236-73-20 236-45-17

#### Определение координат места

#### Определение координат

Введите в строке поиска название географического объекта или перетащите метку в то место, координаты которого вы хотите узнать.

В правом верхнем углу карты будут показаны: координаты метки в формате "долгота, широта", текущий масштаб карты и координаты центра карты.

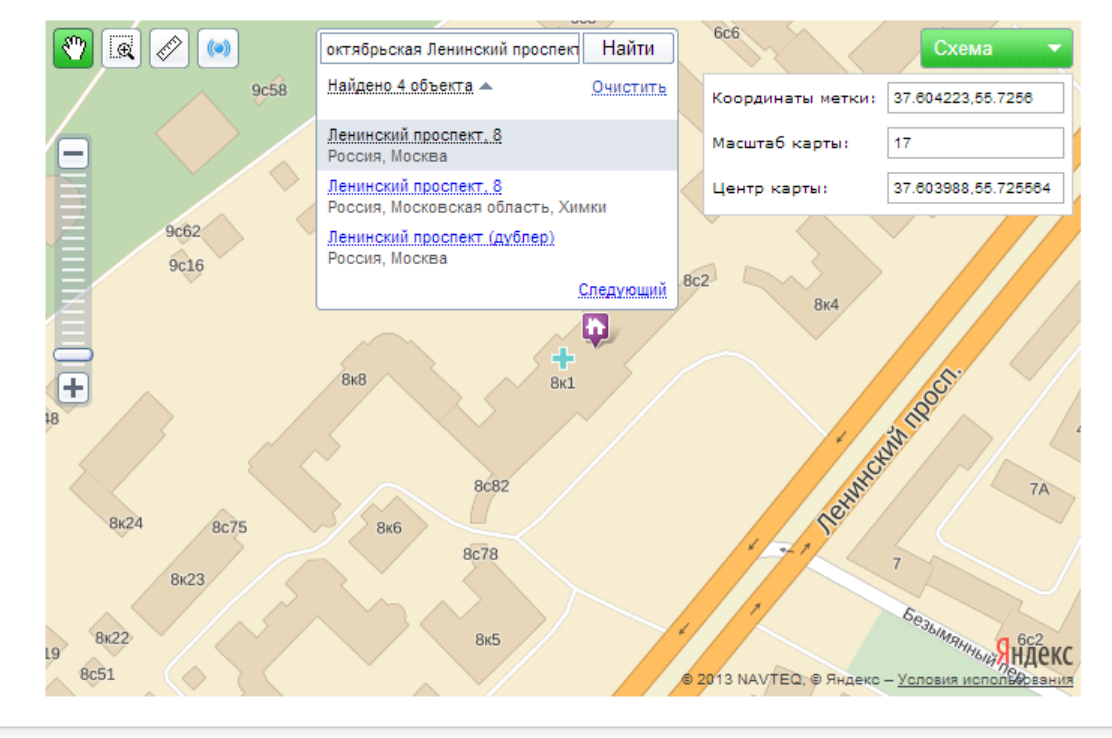

# Перенос данных в Excel

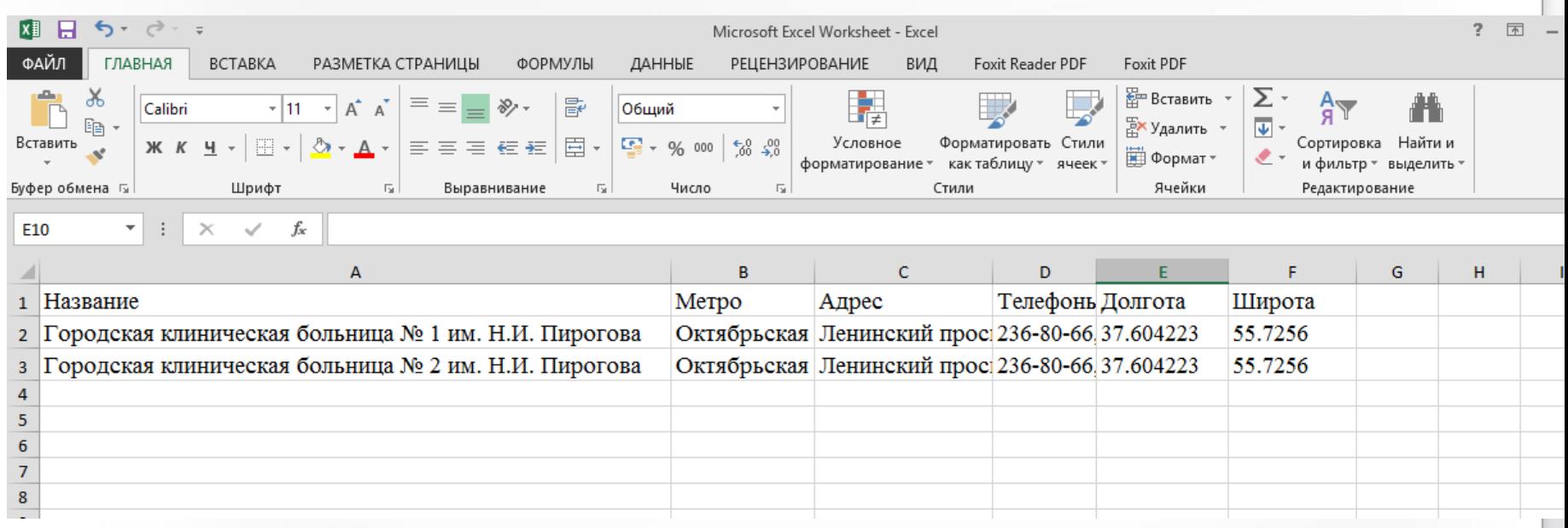

### Работа с конвертером

#### Mr. Data **Converter**

I will convert your Excel data into one of several web-friendly formats, including HTML, JSON and XML.

#### Fork me on github.

#### **SETTINGS**

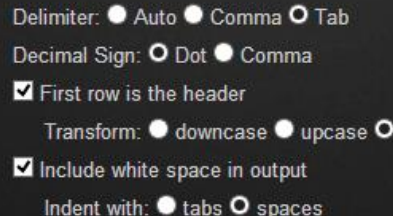

none

#### Input CSV or tab-delimited data. Using Excel? Simply copy and paste. No data on hand? Use sample

 $\vert \cdot \vert$ 

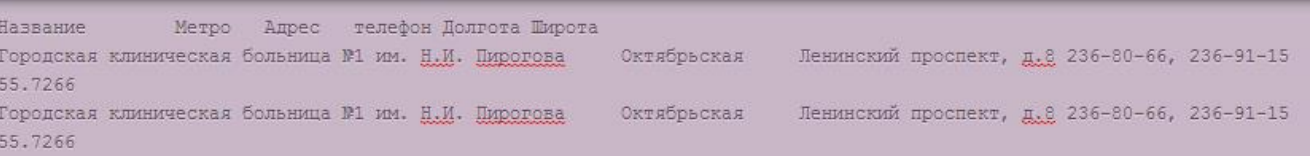

#### Output as JSON - Row Arrays

["Городская клиническая больница №1 им. Н.И. Пирогова", "Октябрьская", "Ленинский проспект, д.8", "236-80-66, 236-91-15", 37.604223, 55.7266],

["Городская клиническая больница №1 им. Н.И. Пирогова", "Октябрьская", "Ленинский проспект, д.8", "236-80-66, 236-91-15", 37.604223, 55.7266]

# Спасибо за внимание!